## 1.0 Introduction to Pricing using AcornPipe

AcornPipe can be used to calculate pricing for:

- (a) Materials Pipe, fittings, and miscellaneous items.
- (b) Welds
- (c) Auto Labor cuts, bevels, tig root, end protectors, handling etc.
- (d) Extra Labor

### Original System or MGSP System:

Each AcornPipe job can be configured to use either the original AcornPipe Pricing System, or the Material Group Specific Pricing (MGSP) system.

Choosing the MGSP option affects only the pricing of welds and autolabor (cuts, bevels, end caps etc.) It does not affect how pricing is handled for items or for extra labor.

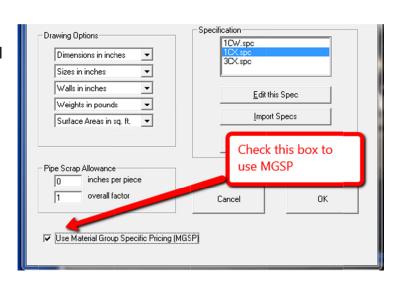

## 2.0 Materials – Pipe, Fittings, and Miscellaneous Items

Materials such as pipe and fittings are priced in the inventory view, which is reached from Fabrication Material Control by selecting

Tools/Job Inventory/Pricing/Items

as shown. You may need to first select

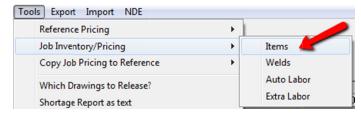

Tools/Inventory Update only to bring the inventory view up to date.

The unit price for each item is entered in the Unit Price column. The price used is factored by Factor 1, which will be 1.00 if no discount nor premium applies.

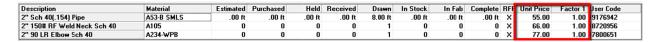

Once the unit prices and Factor 1 values have been entered, pricing the materials on a drawing is simply a matter of displaying the drawing and then selecting View/Pricing.

#### 3.0 Welds

The following assumes you have opted to use the MGSP system as described in section 1.0 above. Otherwise, see the document *Weld-Labor-Pricing-in-AcornPipe.pdf*, which describes the original weld pricing system.

To enter weld prices, you need to have saved at least one drawing since turning on MGSP. If you have just turned on MGSP, batch resave all drawings so as to create a complete pricing table. Then get to Fabrication Material Control and select Tools/Job Inventory/Pricing/ Welds. This brings up a table listing each size, schedule and type of weld used on the job. Welds of different material groups are listed separately.

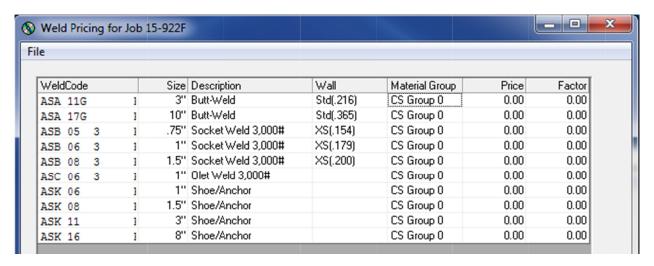

Fill in the Price and Factor columns. For example, a Factor of 0.9 represents a 10% discount. If many lines have the same Factor, select all the relevant cells in that column and enter the desired value. It will then be propagated to all the selected lines.

If weld prices do not appear on the drawing when you switch to pricing view, go to the Labor Pricing frame in the Job Options window and make sure the Fab Welds box is checked as shown.

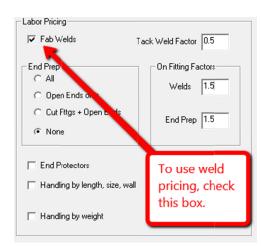

#### 4.0 AutoLabor

AutoLabor includes cuts, bevels, tig root/argon purge, hydrotest, preheat, end protectors and handling. Handling can be by length, size, and schedule or by weight. The following assumes that the MGSP option has been selected as described in section 1.

To enter AutoLabor pricing, get to Fabrication Control and select Tools/Job Inventory/Pricing/Auto Labor.

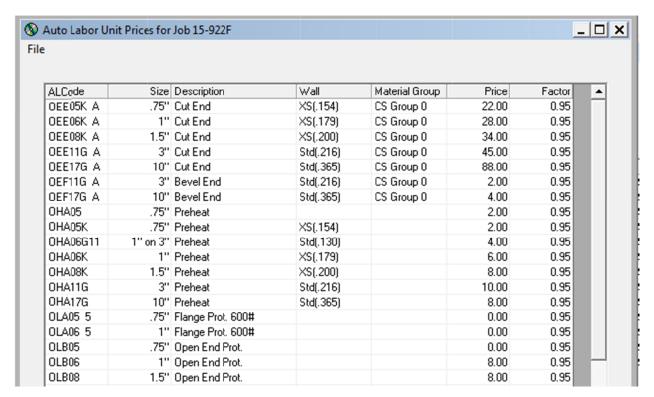

Note that while the costs for cuts and bevels are specified separately for each material group (and each combination of size and schedule), preheats and end protector costs are independent of material group.

#### 5.0 Extra Labor

Labor items such as documentation, bird screens, counterbores, bolt-ups, x-rays etc. that cannot conveniently be included under AutoLabor are handled as Extra Labor.

To enter extra labor pricing for the current job, select Tools/Job Inventory Pricing/Extra Labor and edit the table as shown below.

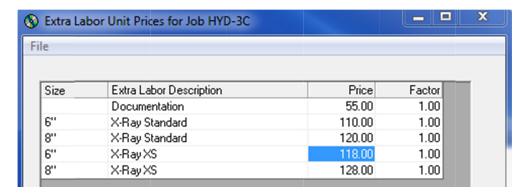

If adjacent prices or factors are the same, you can enter them faster by selecting multiple lines before entering the price.

AcornPipe keeps track of extra labor based on the size (if any) and on the description you supply, so you need to be systematic with your descriptions.

It is recommended you omit the size from the description if at all possible. For example, if you have different charges for radiographs depending on size, enter simply "X-Ray Std" or "X-Ray Sch 160" for the description and be consistent over all sizes. This will make your prices much easier to manage.

The value applied by AcornPipe is the Price times the Factor. There is no MatGroup or other factor involved.

# 6.0 Technical Details about Pricing

Table 1 below shows where the pricing information is stored under both the original pricing scheme and the MGSP option.

Table 1
Files holding Pricing Information for job HYD

|                | Original Pricing      | MGSP                       | File Location |
|----------------|-----------------------|----------------------------|---------------|
| Items          | HYD_Inventory.dbf     |                            | AcornClients  |
| Welds          | FabWeldPricingHYD.dbf | MGSP_FabWeldPricingHYD.dbf | Job Folder    |
| Auto<br>Labor  | FabALPricingHYD.dbf   | MGSP_FabALPricingHYD.dbf   | Job Folder    |
| Extra<br>Labor | FabXLPriceHYD.dbf     |                            | Job Folder    |

Each .dbf file has an corresponding index file which has the extension .cdx.

Switching to MGSP does not affect item prices because they are for specific materials already, and it does not affect extra labor prices because they are indpendent of material group. Only weld pricing and autolabor pricing are affected by the MGSP selection.